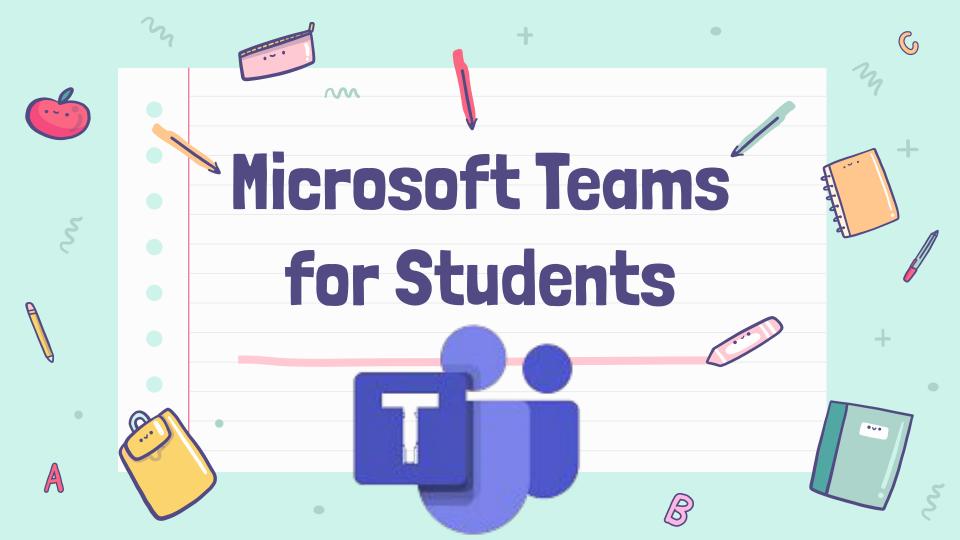

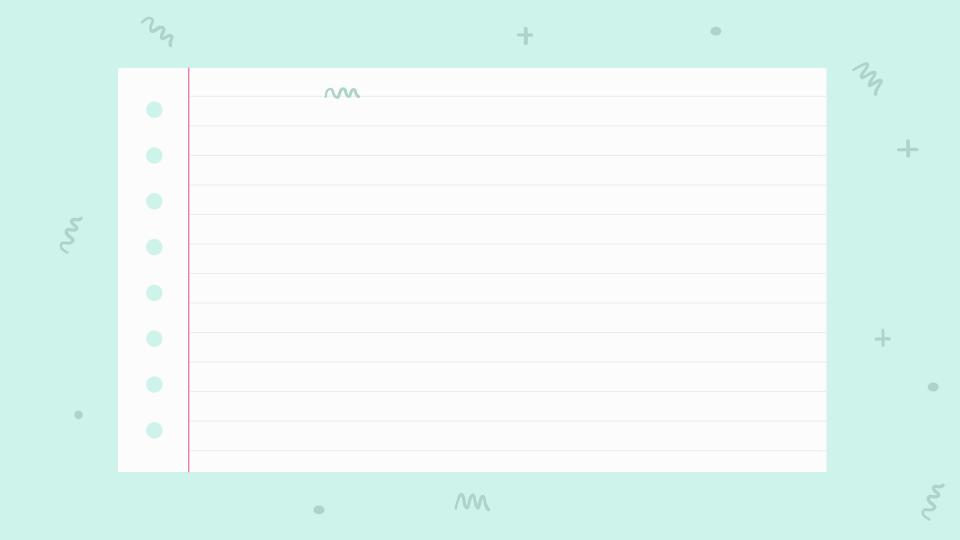

# Objectives:

#### Today we will learn how to:

- Join a meet
- Turn our **camera** on and off
- Mute and unmute our microphone
- Raise our hand
- Leave a meet correctly

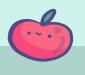

# Follow these steps for live instruction...

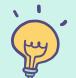

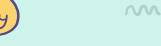

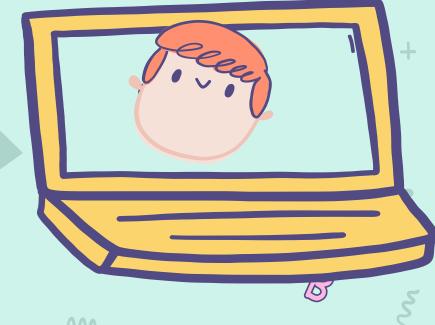

34

#### Select 'Microsoft Teams App'

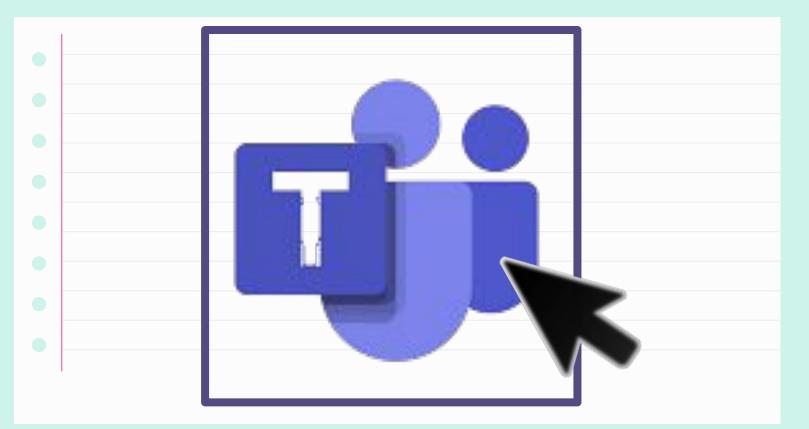

5

34

کی

### **Log Into Teams**

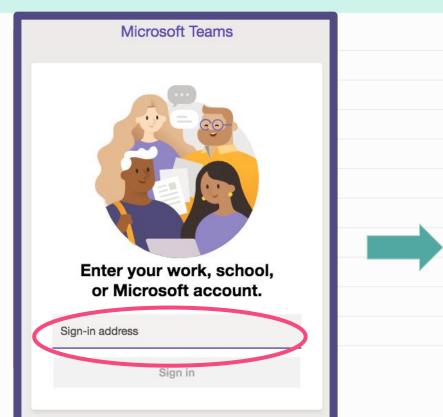

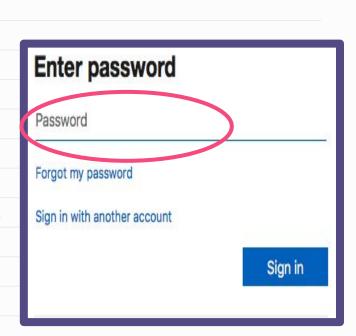

**^** 

#### **Select Your Class**

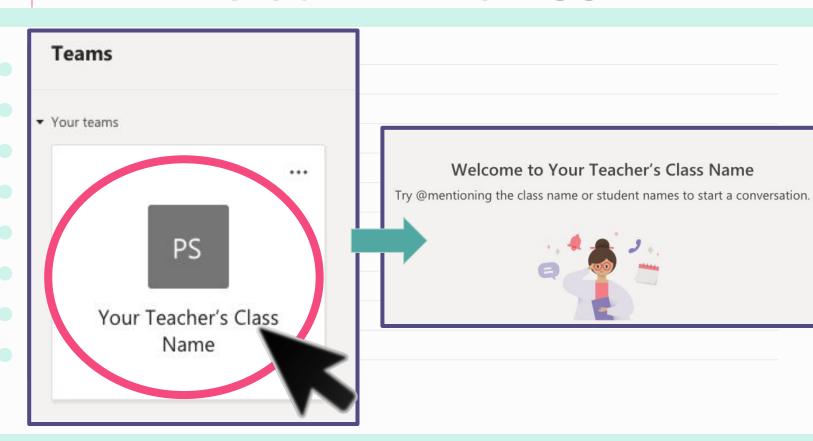

# Join a Meeting

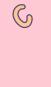

بح

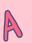

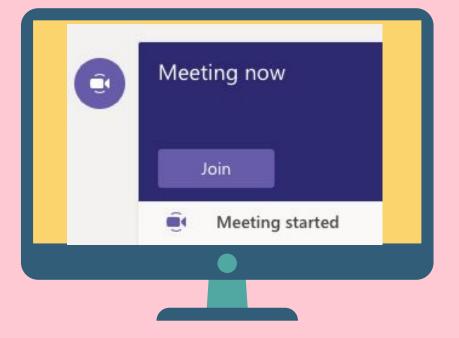

Click on Join button.

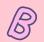

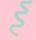

## Join a Meeting

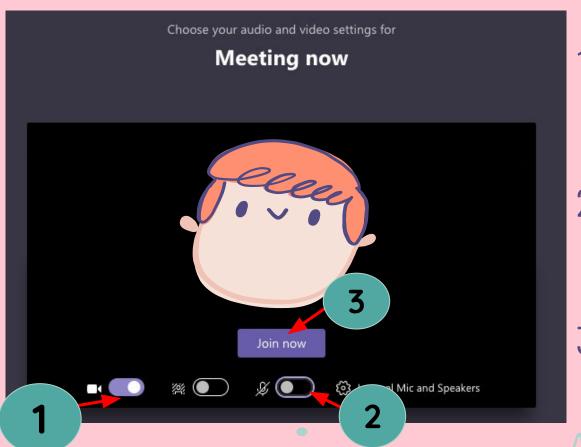

1. Click

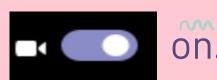

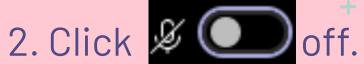

3. Click

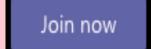

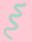

# Microsoft Teams Toolbar

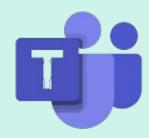

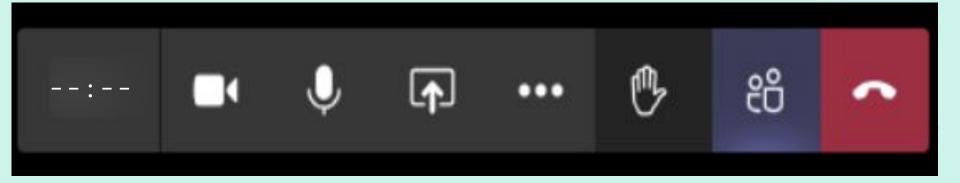

34

W

کم

#### Mute Your Mic

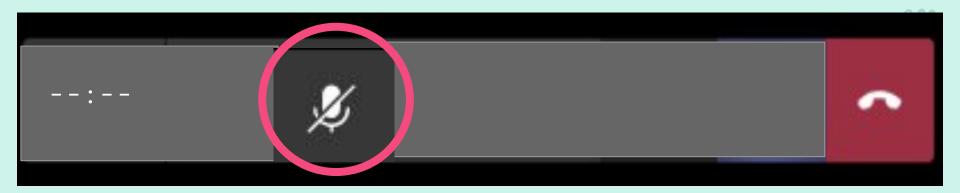

Keep your mic muted until your teacher has called on you.

#### Camera

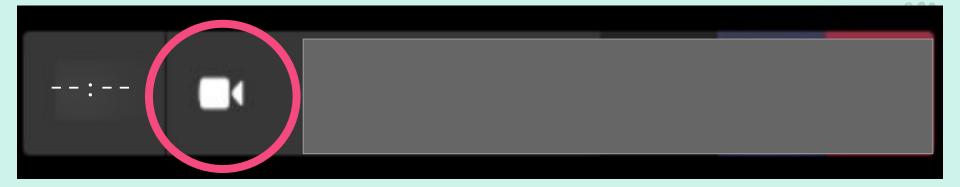

Keep your camera on unless asked to turn it off by your teacher.

2

#### Raise Your Hand

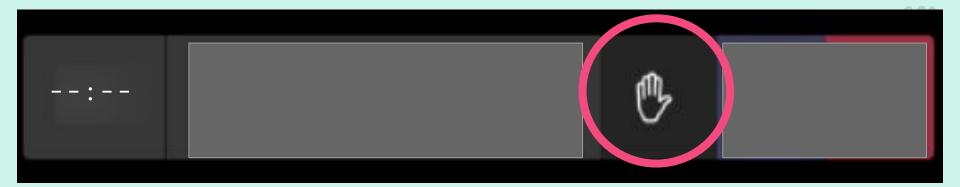

Click on the hand to ask a question or make a comment.

Wait until your teacher calls on you.

# Leaving a Meeting

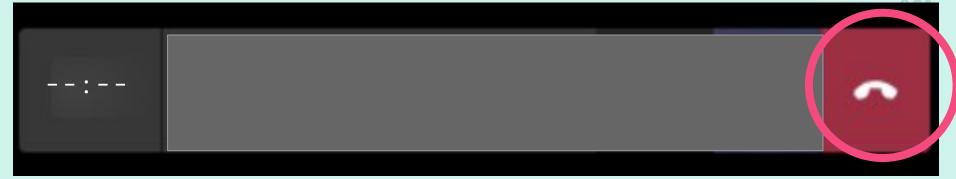

At the end of live instruction, you will hang up to close the meeting.

34

W

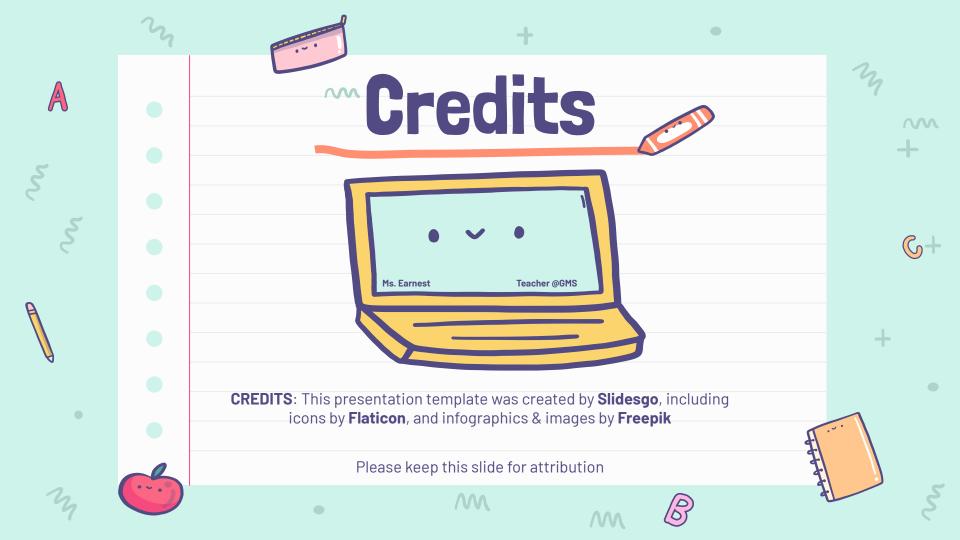